## **Creative Coding With Scratch**

### **Space Journey**

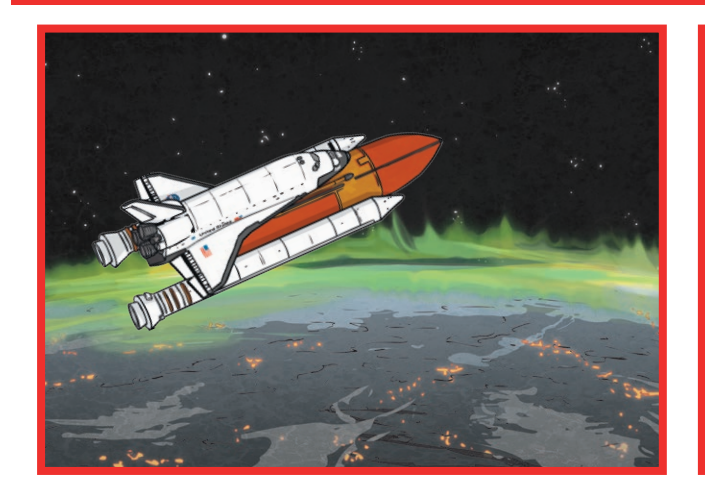

**Getting Started** Select **Space** backdrop. Choose **Spaceship** from the sprite library and decrease size. Create new planet sprites and position all sprites decreasing size as required.

### **Challenge 1**

Can you create new planet sprites and resize them onto the backdrop?

#### **Challenge 2**

Can you use coordinates to make the rocket travel to each planet and return to landing position?

#### **Challenge 3**

Can you add sound effects to the rocket as it takes off and as it arrives at each new planet?

#### **Challenge 4**

**Can you make the rocket point in the direction of travel? Add animations to make the space journey as exciting as possible (aliens, colour changes, exploding planets).**

#### **I can:**

select a backdrop and a sprite; create sprites; add sound effects; make sprites point and move in a particular direction; add animations to improve level of interest.

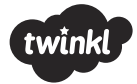

# **Helpful Hints**

## **Space Journey**

Each Creative Coding Challenge is an open-ended task, which can be approached in many different ways. Pupils should be encouraged to have a go and tackle these tasks independently. The following hints are not intended to provide complete solutions but may serve as useful cues for supporting less-confident coders.

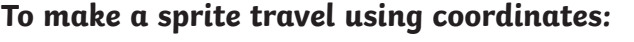

**To point sprite in a particular direction:**

**To add a sound effect to a sprite:**

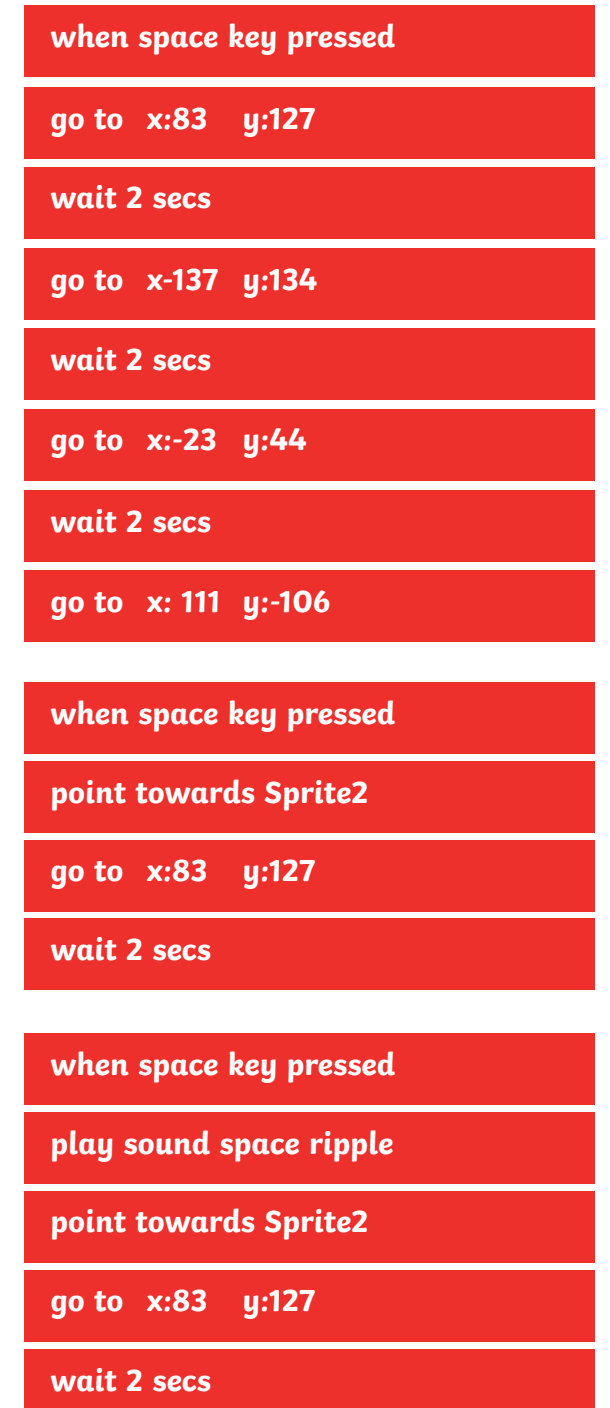

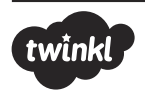